## Individual Personal Care Assistant (PCA) Training

Step 1: Log in to the training web site: http:/registrations.dhs.state.mn.us/

**Individualized Personal Care Assistance Training** Step 2: Please Select

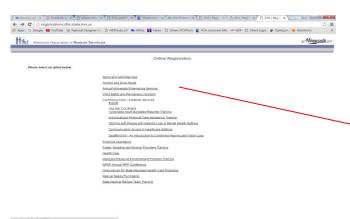

Aging and Adult Services

Alcohol and Drug Abuse

Annual Minnesota Rulemaking Seminar

Child Safety and Permanency Division

Continuing Care - Disability Services Events

ONLINE COURSES

Vulnerable Adult Mandated Reporter Training

Individualized Personal Care Assistance Training

Working with People with Hearing Loss in Mental Health Settings

Communication Access in Healthcare Settings

DeafBlind101: An Introduction to Combined Hearing and Vision Loss

Financial Operations

Foster, Adoptive and Kinship Providers Training

Health Care

Medicare Revenue Enhancement Program Training

NFRP Annual PIPP Conference

Ombudsman for State Managed Health Care Programs

Special Needs Purchasing

State Medical Review Team Training

Step 3: Please Select **Take the Course** 

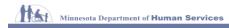

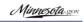

The Minnesota Department of Human Services Individual Personal Care Assistant Training

Welcome to the Minnesota Department of Human Services Individual Personal Care Assistant (PCA) Training! Minnesota statute requires all PCAs to take pass a certification test. You may take the training and test as often as needed. However, you must pass:

- Before enrolling with the Minnesota Department of Human Services (DHS)
  Within one year after training is available if already enrolled with DHS and affiliated with a PCA provider agency

This online course and test is free. You must register with DHS before taking the certification test.

User Instructions

DO NOT use the browser navigation buttons during the test.
It is important to take the test from start to finish as it may time out and you will have to start over.

Take the Course

Registering

Every question shown with an asterisk, "\*" is a mandatory question. There are questions on computers and language choices, Disability Services Division (DSD) will use your response to decide

- What types of training to offer
   How to offer the training
   What language translations might be needed to meet your needs

When you pass the test, you will receive a certificate. Print a copy of this certificate for your records. You will also receive a copy in your email. You will need to show all employers a copy of this certificate before you can begin working as a PCA.

To register, click the register button.

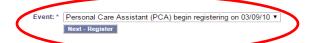

Canceling or Changing a Registration

You will not be allowed to change a registration once it is submitted. You will need to cancel the initial registration and re-register again

You will be asked to enter your confirmation number and click Remove. Confirmation Number: \*

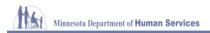

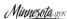

| The Minnesota Department of Human Services Individ <del>ual Personal Care Assistant</del> Training                                                                                                    |                                                             |
|----------------------------------------------------------------------------------------------------|-------------------------------------------------------------|
| Complete the form below and click Submit                                                                                                    |                                                             |
| Event:                                                                                                    | Personal Care Assistant (PCA) begin registering on 03/09/10 |
| First Name: *                                                                                                    |                                                             |
| Last Name: *                                                                                                    |                                                             |
| Phone: *                                                                                                    |                                                             |
| Email Address: *                                                                                                    |                                                             |
| Confirm Email Address: *                                                                                                    |                                                             |
| Preferred Spoken Language:                                                                                                    | ** Select **                                                |
| Preferred Written Language:                                                                                                    | ** Select ***                                               |
| Reading Level:                                                                                                    | ** Select **                                                |
| Need An Interpreter?                                                                                                    |                                                             |
| Access Internet From:                                                                                                    | ** Select ** ▼                                              |
| Level Using Computer:                                                                                                    | ** Select ***                                               |
| By submitting this registration, I understand the following:                                                                                                    |                                                             |
| <ul> <li>This system is the property of the State of Minnesota.</li> <li>The information provided on this registration is accurate, complete and truthful.</li> <li>By continuing to use this system, I am representing myself as an authorized user.</li> </ul> |                                                             |
| ☐ I understand the terms of this agreement.                                                                                                    |                                                             |
|                                                                                                    | Submit Cancel                                               |

**Step 5:** Once you past the test. The system will generate a certificate of completion. Please forward a copy of the certificate to Rainbow Home Healthcare at: <a href="mainbowhomehealthcare@gmail.com">rainbowhomehealthcare@gmail.com</a>

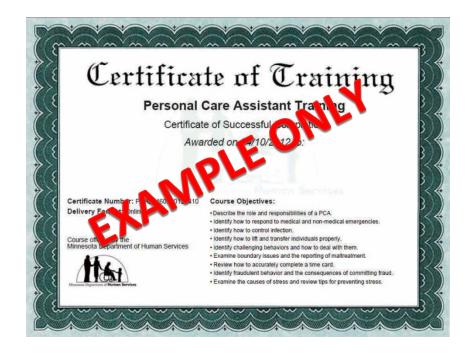